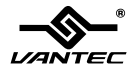

# $N$ ex $\mathsf{Star}^\circ$ Dual Bay Hard Drive Dock

# User's Manual

Model:NST-D200SU

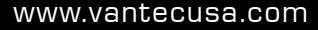

#### **SATA to eSATA & USB 2.0**

All Registered Trademarks Belong To Their Respected Companies. Copyright © 2008 Vantec Thermal Technologies. All Rights Reserved.

## **Table of Contents**

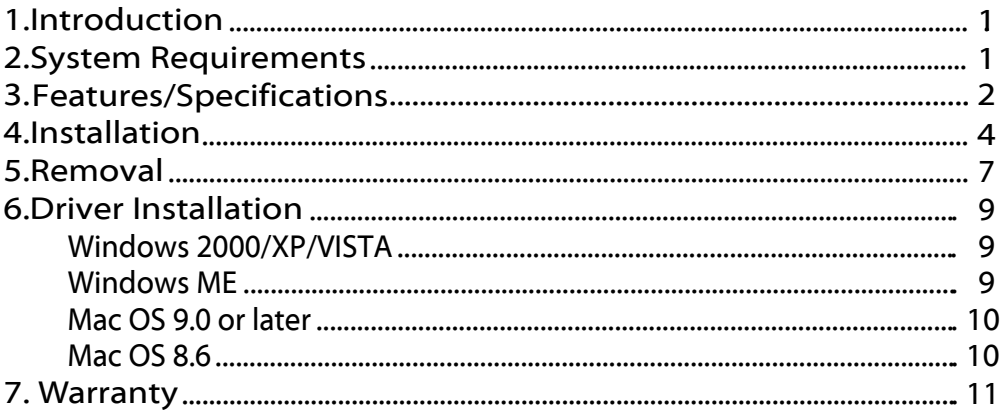

#### 1.Introduct 1.Introduction

The Vantec NexStar Dual Bay Hard Drive Dock is a complete and easy way to add or swap hard drives to your computer. It gives you the flexibility of connecting two SATA I/II hard drive to your computer via USB 2.0 or eSATA connection without opening up your computer case or installing into an enclosure. Simply insert up to two 2.5" or 3.5" SATA I/II hard drives into the NexStar Dual Bay Hard Drive Dock and you are ready to transfer, copy, or backup files. Quick and easy, the Vantec NexStar Dual Bay Hard Drive Dock is the perfect solution to access your hard drives in seconds.

#### 2.System Requirements

- Intel Pentium II 350 MHz-compatible or Mac G3 processor & greater
- Microsoft Windows ME/2000/XP/Vista or Mac OS 8.6 & greater
- USB or SATA-equipped system.
- For USB 2.0 speeds, the system must support USB 2.0 specifications.
- For eSATA, the system must support Port Multiplier (PM) specifications for dual hard drives.

### 3.Features/Specifications

#### Features:

- Install and Access Hard Drives in Seconds
- Simple to Use Design
- Eject Button for Easy Removal of Hard Drive
- Supports two 2.5"/3.5" SATA I/II Hard Drive up to 3 TB
- Add Storage to Any System with USB or eSATA
- Plug & Play
- Attractive Blue LED Power & HDD Activity Light
- Transfer Rates Up to 480Mbps w/USB 2.0
- Transfer Rates Up to 3Gb/s w/SATA
- Conveniently store and copy the data from disk to disk

## Specifications:

- Model
- :NST-D200SU
- Device Support : SATA I/II Hard Drive :2.5"or 3.5"
- Device Size
- Internal Interface : SATA
- External Interface :USB 2.0 & eSATA
- Material
- Dimension
- Power Supply ■ HDD Capacity
	- :Up to 2TB :Dual 5V/12V 3A

:140 x 118 x 88 mm

:Plastic

## Package Includes:

- NexStar Dual Bay Hard Drive Dock
- USB Cable
- eSATA Cable
- SATA to eSATA Bracket
- Power Adapter
- Power Cable
- User Manual

#### 4.Installation

- 1. Connect the power adapter to the NexStar Dual Bay Hard Drive Dock.
- 2. Connect the USB or eSATA Cable to the NexStar Dual Bay Hard Drive Dock and attach the other end to your computer.

#### Note: For eSATA connections, the system must support Port Multiplier (PM) specifications to read both hard drives.

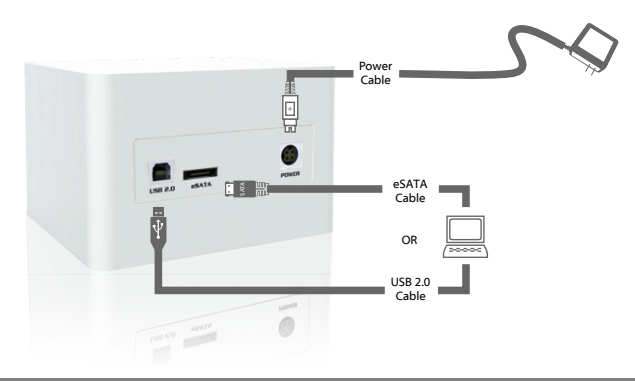

3. Insert 2.5" or 3.5" SATA HDD into the slot.

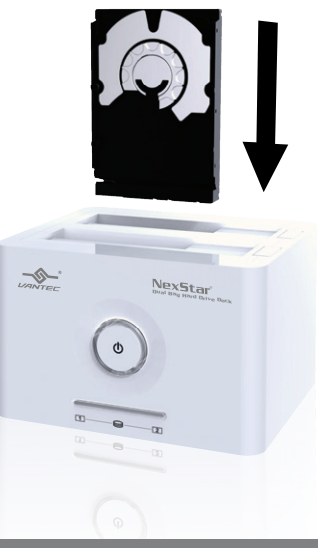

3-1. When the eject button is upright, the NexStar Dual Bay Hard Drive Dock is ready for use.

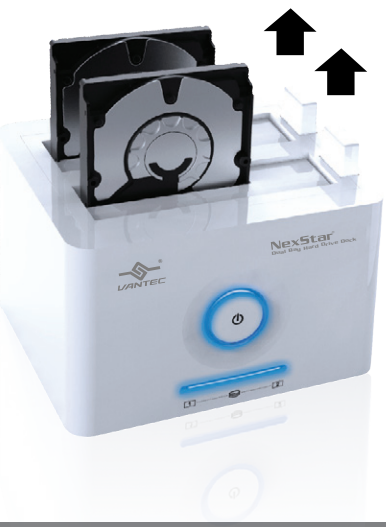

#### 5.Removal

(Stablize the HDD with your hard). Push down the button to eject the HDD.

Warning: Please power down the Hard Drive Dock by pressing the power button to ensure safe removal of the hard drive(s). Do not remove the hard drive(s) when the disc is reading or writing.

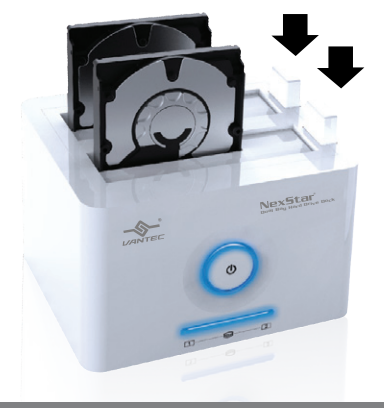

3. Remove the HDD from the Hard Drive Dock.

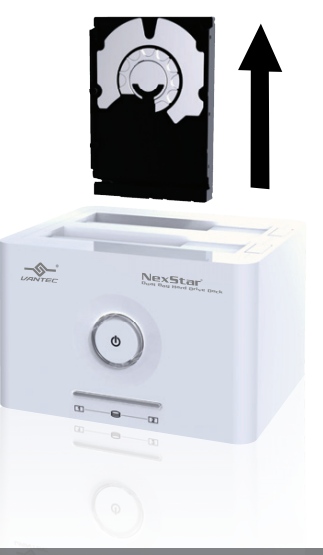

# 6.Driver Installation

#### Windows 2000/XP/VISTA

No drivers are necessary when using Windows 2000/XP/VISTA. If the hard drive does not appear under My Computer, be sure to enter disc management in your control panel to partition your hard drive.

#### Windows ME

- 1. The first time you plug in the NexStar Dual Bay Hard Drive Dock into a USB port of your computer, the "Add New Hardware Wizard" dialog box will appear.
- 2. Click on [Next]. Check the [Search for the best driver for your device] and click on [Next again.]
- 3. After the needed files are copied into your system, click on [Finish].
- 4. You should now be able to see the new hard drives under My Computer. A green Unplug or Eject hardware icon will appear in the system tray as well. lf the drive does not appear, you may need to partition your hard drive first.

#### Mac OS 9.0 or later

No drivers are necessary when using Mac OS 9.0 above. If the hard drive does not appear on the desktop, be sure to partition your hard drive.

#### Mac OS 8.6

- 1. Unplug the NexStar Dual Bay Hard Drive Dock if you currently have it connected.
- 2. USB Mass Storage Support 1.3.5 must be installed on your system. If it is not, you can download the USB Mass Storage Support 1.3.5 from the Apple Software Updates website: http//www.apple.com/support.
- 3. Follow the direction associated with the USB Mass Storage Support driver to install.
- 4. Repeat the steps listed under "Connecting the NexStar Dual Bay Hard Drive Dock to your computer".

#### 7. Warranty

The NexStarHardDriveDock comes with a 1 year limited warranty (90 day parts). If your unit become defective within that time frame, please go to http://www.vantecusa.com for information on how to receive warranty exchange or repair. Cosmetic defects and missing parts are not covered under this warranty. Please check the contents of the unit to make sure you received all parts. Also, check for any cosmetic flaws. If any parts are missing or if there are cosmetic defects, please contact the retailer from which you purchased the unit immediately and ask for a replacement.

# Vantec Thermal Technologies 43951 Boscell Rd. Fremont, CA 94538

tel: 510-668-0368 fax: 510-668-0367 *website: www.vantecusa.com*